Kirsten Miles P.I. Outcomes

## **Integrity of Science Image Data Issues and emerging standards**

#### **Special thanks to:**

- **Robert A. Bloodgood, PhD**, Professor, Department of Cell Biology, SOM
- **Addeane S. Caelleigh**, UVA School of Medicine, Curriculum Design
- **Sherry Lake,** Metadata Specialist, Charles L. Brown Science and Engineering Library
- **Jan A. Redick, CEMT**, Associate Director, Advanced Microscopy Facility, SOM
- **John Krueger, PhD**, U.S. Office of Research Integrity
- **David Castle, PhD,** Cell Biology, UVA
- **for sharing their valuable experience**

and digital images

# Data - images in Biomed

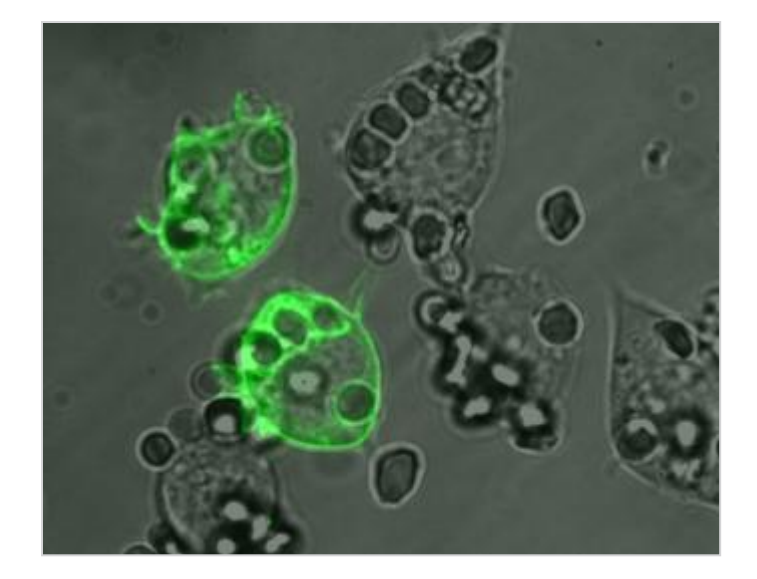

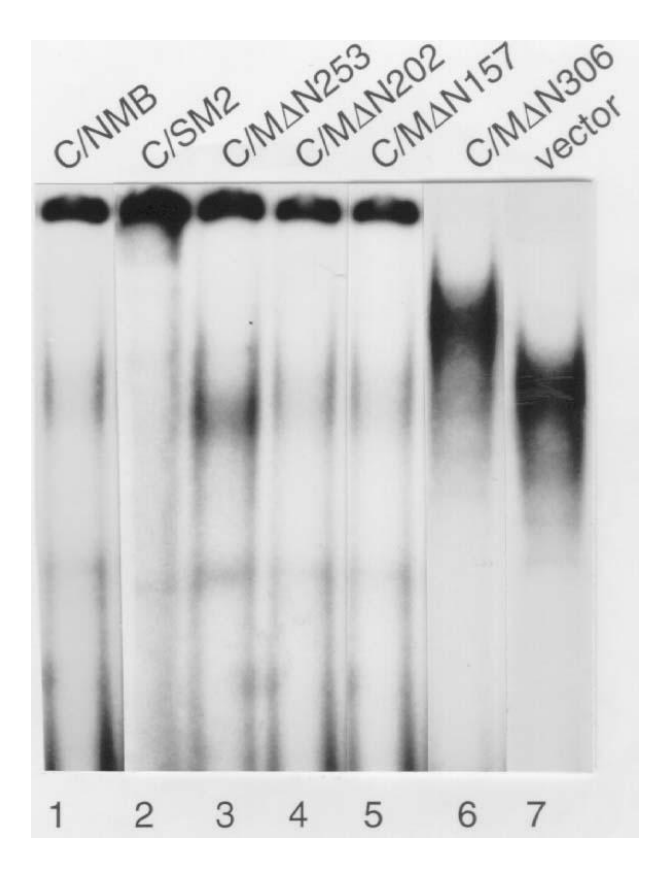

Images as data or illustrations?

# **Today's Outline**

- **Images as Data**
- What do you need to know?
- What issues are unique to data images?
- What can you do to maintain the integrity of your work?

# **Technology and Transitions**

**Why Images?** 

#### **ORI Cases With Questioned Images**

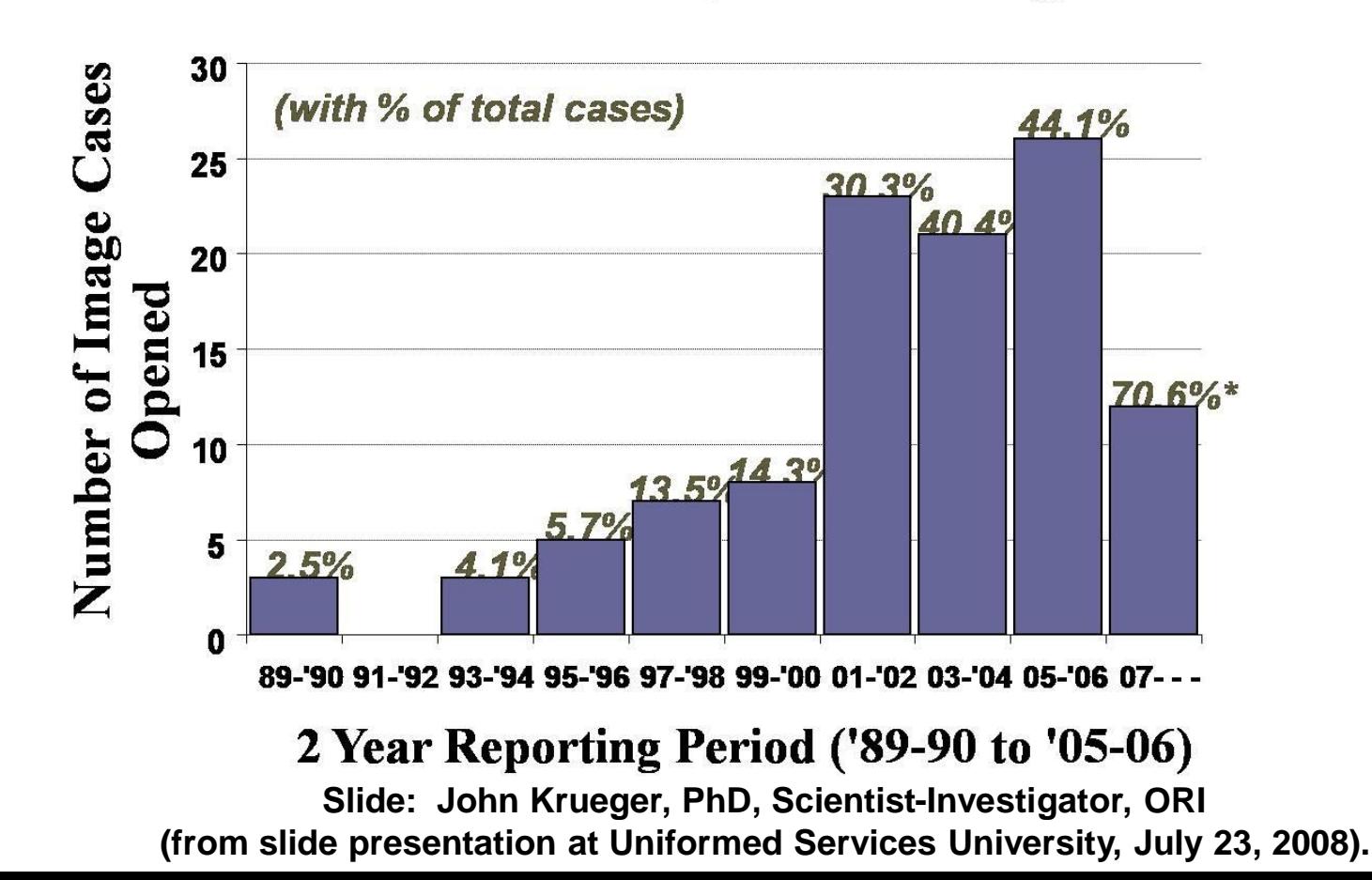

## From the Microscope to the Journal, **Maintaining Image Data Integrity**

Who looks at your data, and when?

The Research process - Your eye The Editorial process - The editor's eye The ultimate editor - The Reader's eye

## **Research Life Cycle**

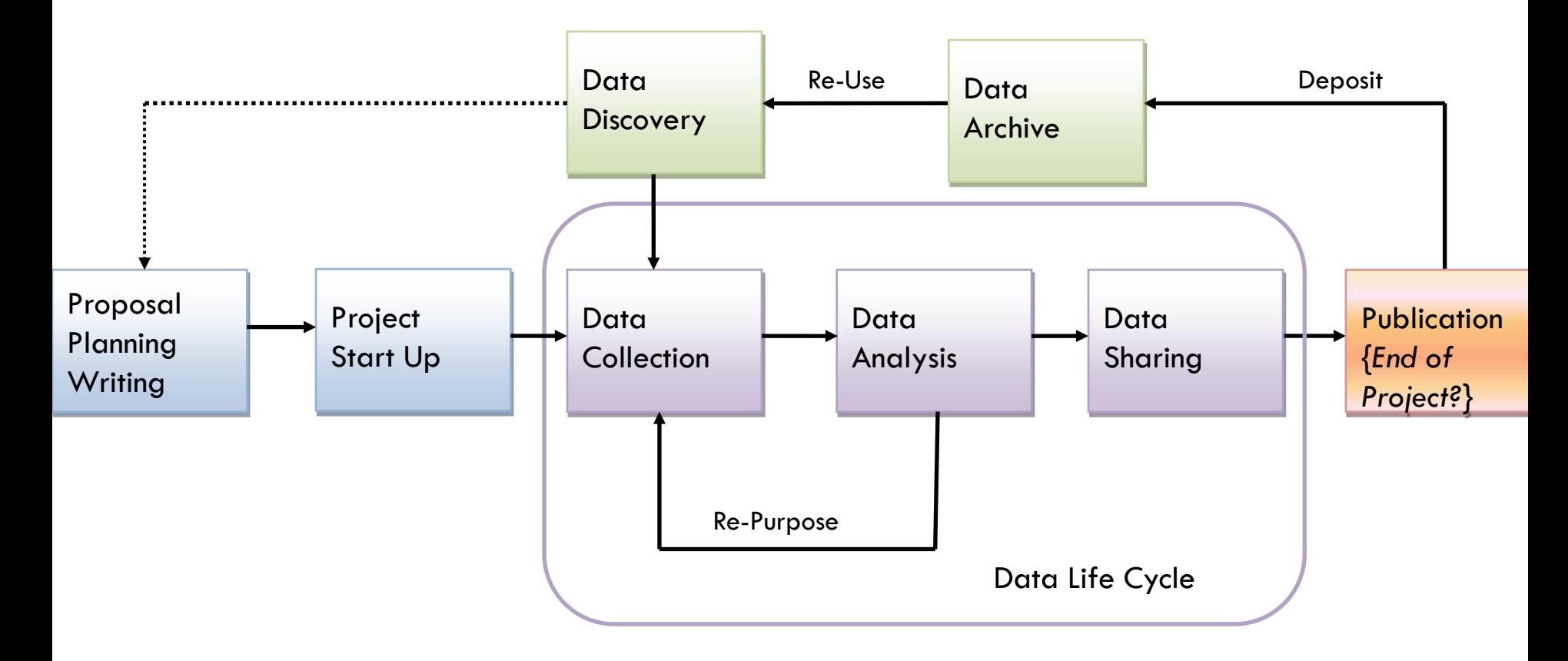

Source: Sherry Lake, Charles L. Brown Science and Engineering Library, UVA

#### **Does the Data Cycle End?** Whose eyes see the data, and when?

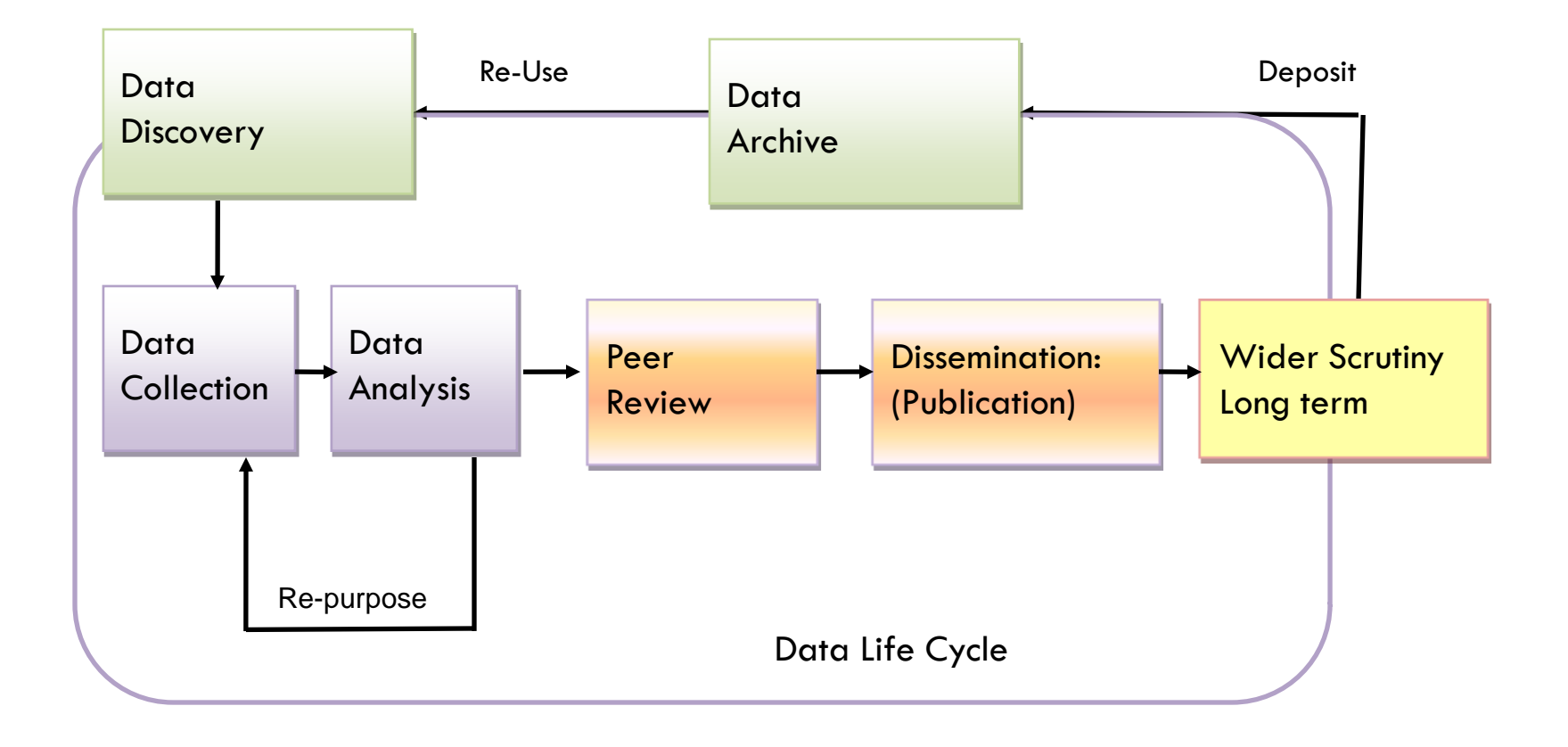

## **Journals Have Responded**

- Council of Science Editors general guidelines *CSE's White Paper on Promoting Integrity in Scientific Journal Publishing* (2006) *[\(www.CouncilScienceEditors.org](http://www.councilscienceeditors.org/))*
- *Nature* Publishing Group (34 journals)
	- set guidelines and standards in 2007

Some journals have set guidelines *Journal of Cell Biology* developed first set some journals are adopting or adapting *JCB*'s guidelines

## **Digital Access The Ultimate Editor**

Woo-Suk Hwang and team published about stem cells and cloning

- two papers in *Science* (March 2005; June 2005)
- **One in** *Nature* (August 2005)

In 2005, Post Doc bloggers raised questions about images; investigations revealed pervasive fraud In 2006, journals retracted the articles; national scandal for Korea; Hwang stripped of positions

#### **Data Viewer**

[JCB Data Viewer](http://jcb-dataviewer.rupress.org/jcb/browse/1102/2036/)

#### The concept of providing public access to supporting data has arrived.

Where it will go, remains to be seen. Be prepared!

### **Data Viewer Examples**

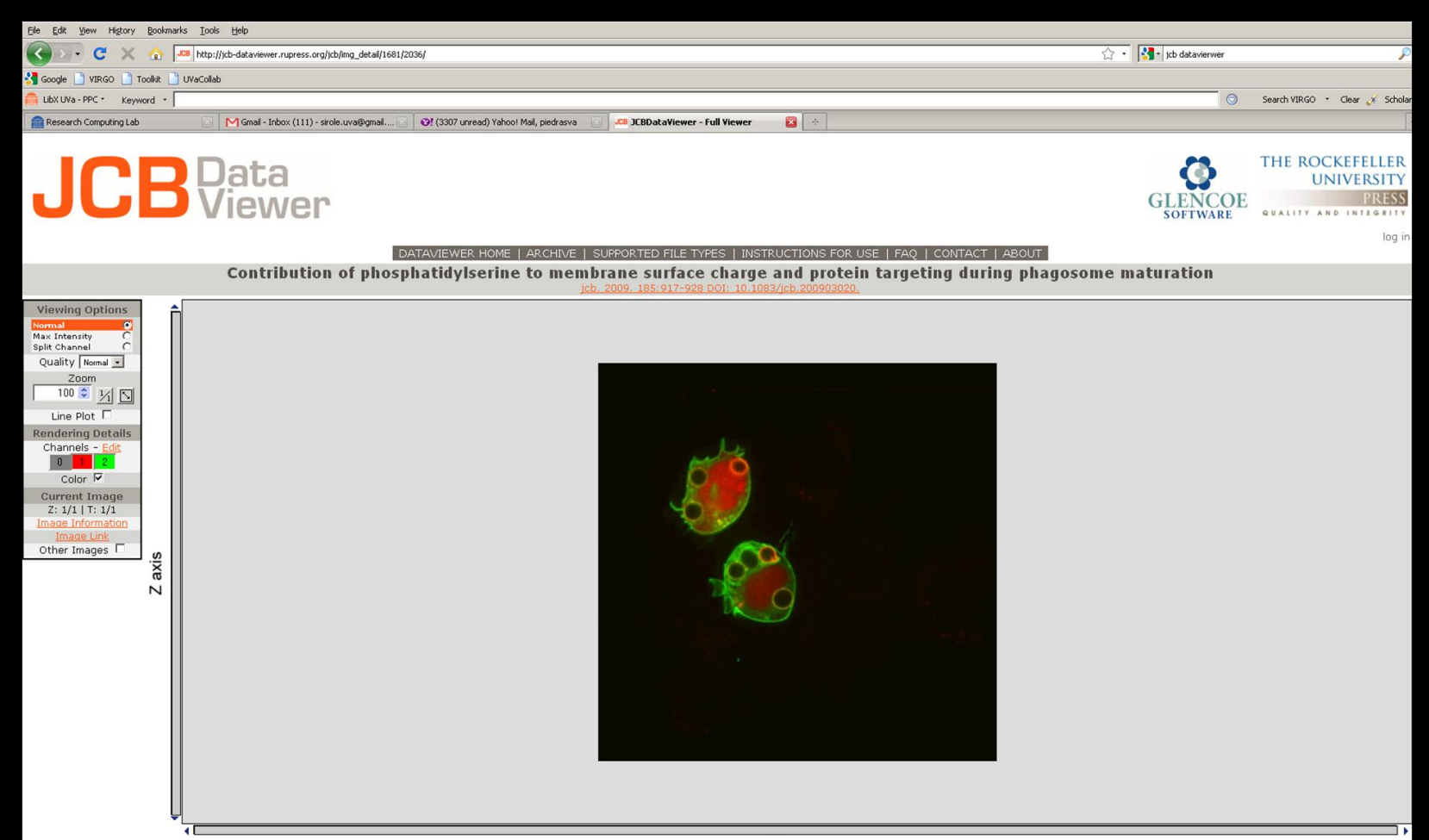

# **Channel Controls**

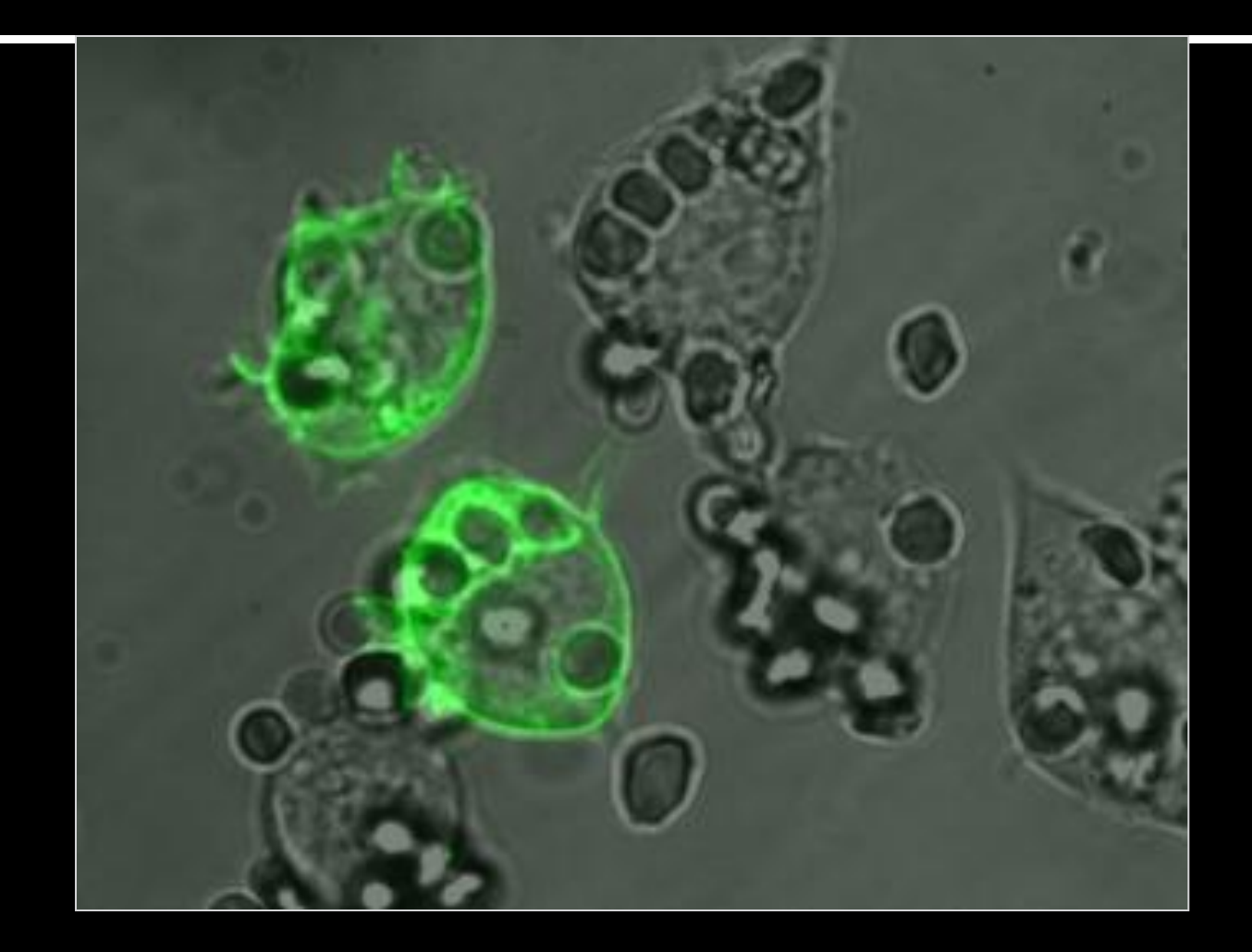

# **Access to Original**

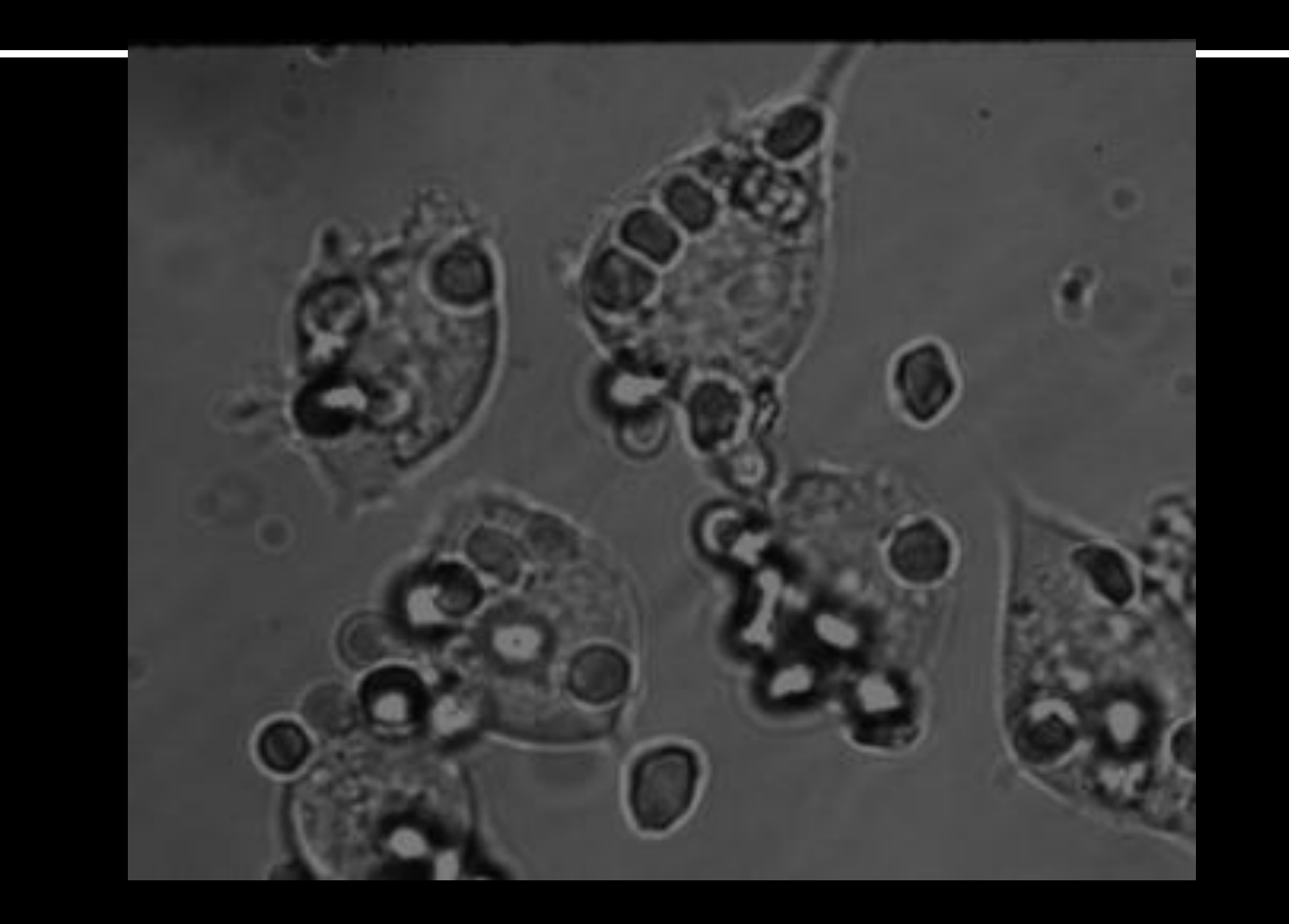

## Which is true?

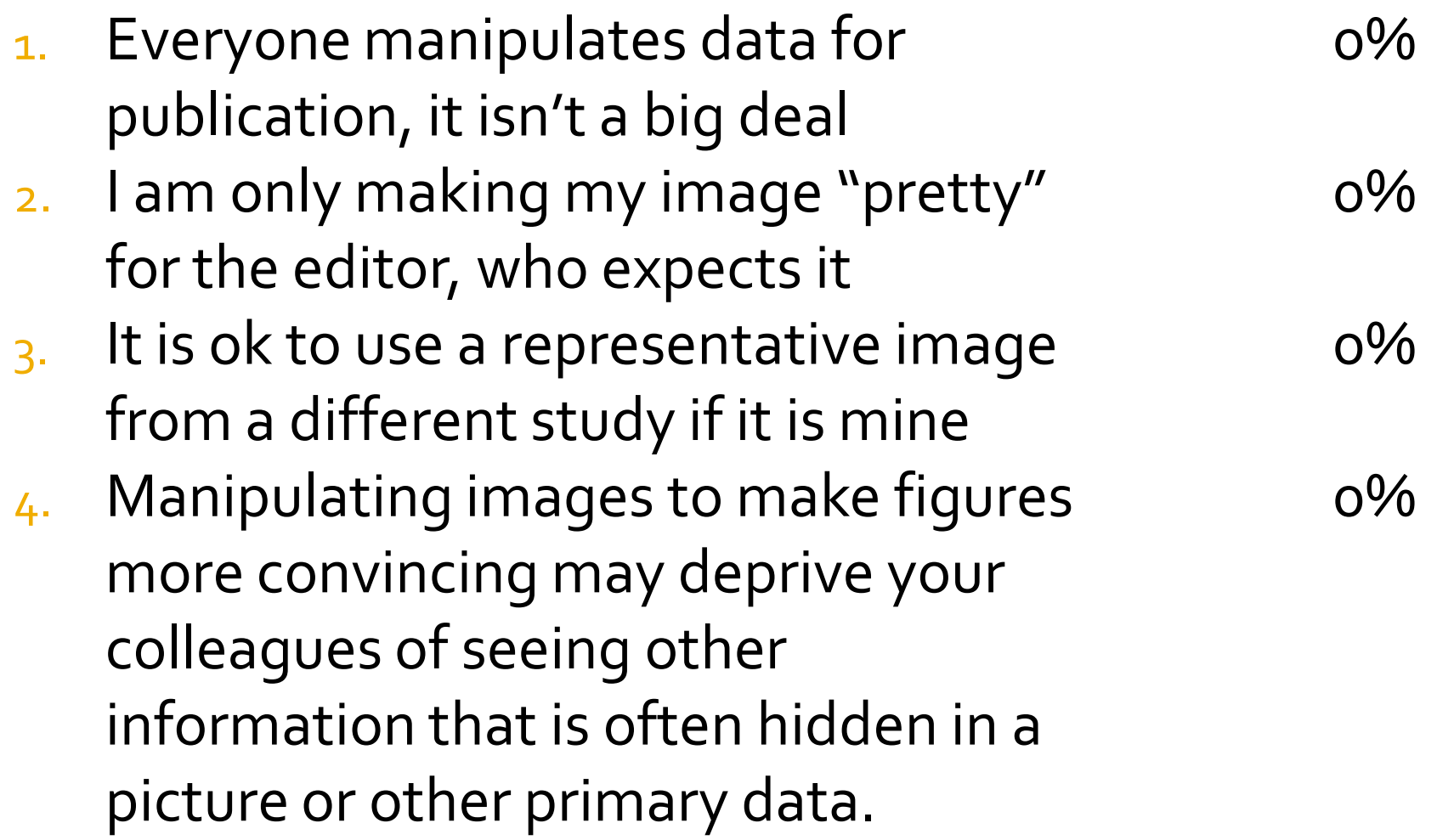

#### **Image Data Manipulation**

#### Best Practices in managing Image Data:

Discuss image data issues with your P.I. early on to establish procedures

Preserve the original for future access

Record/document all changes to image, be able to *replicate* your actions

# **Creating Primary Data**

- **You are creating primary data.**
- **Theorie Your integrity hinges on having a plan!**
- **How will you insure its integrity?**
- Do you have a plan?

## The Beginnings of a Solution

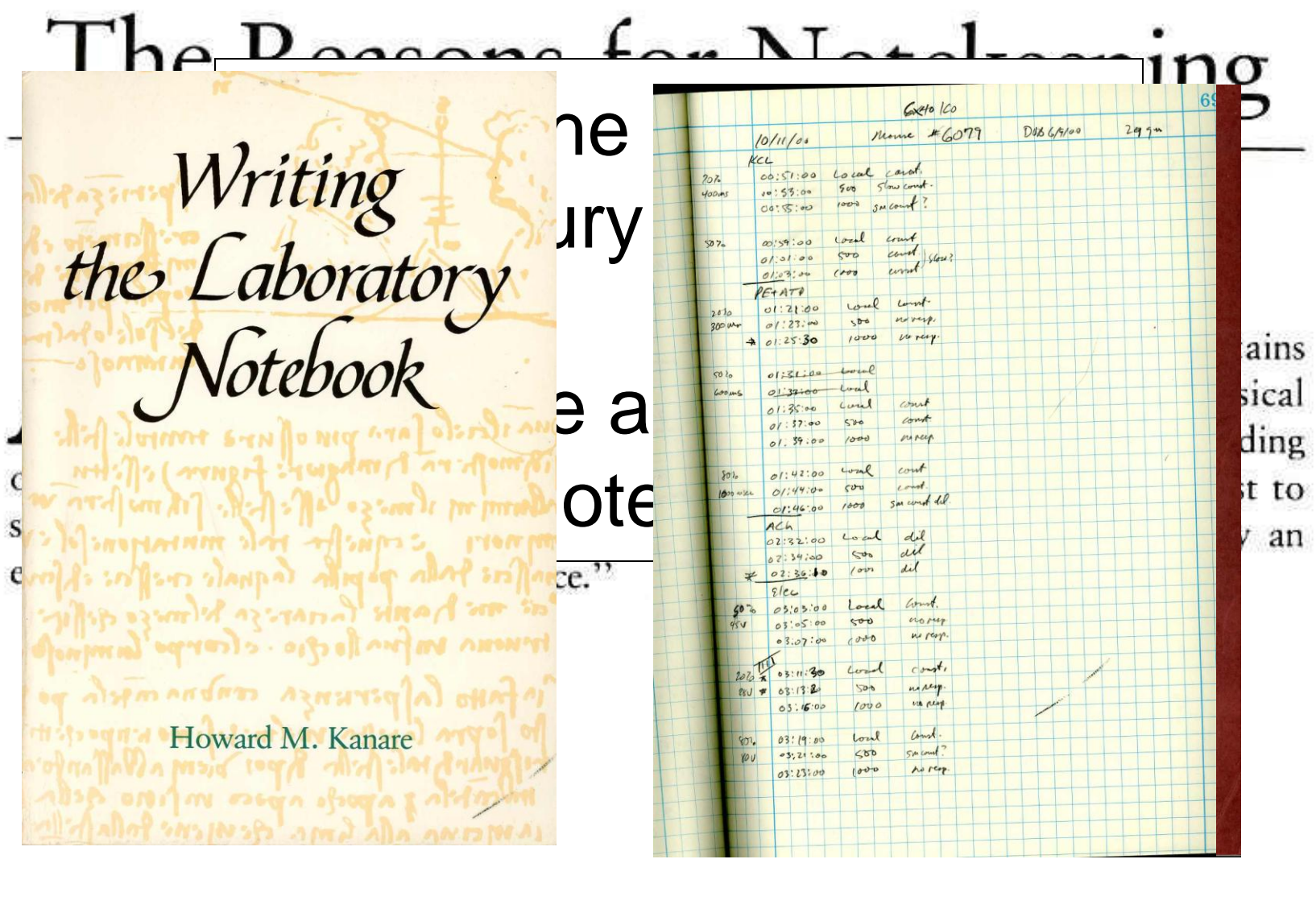

#### **How might you keep track of your original data in the 21st century?**

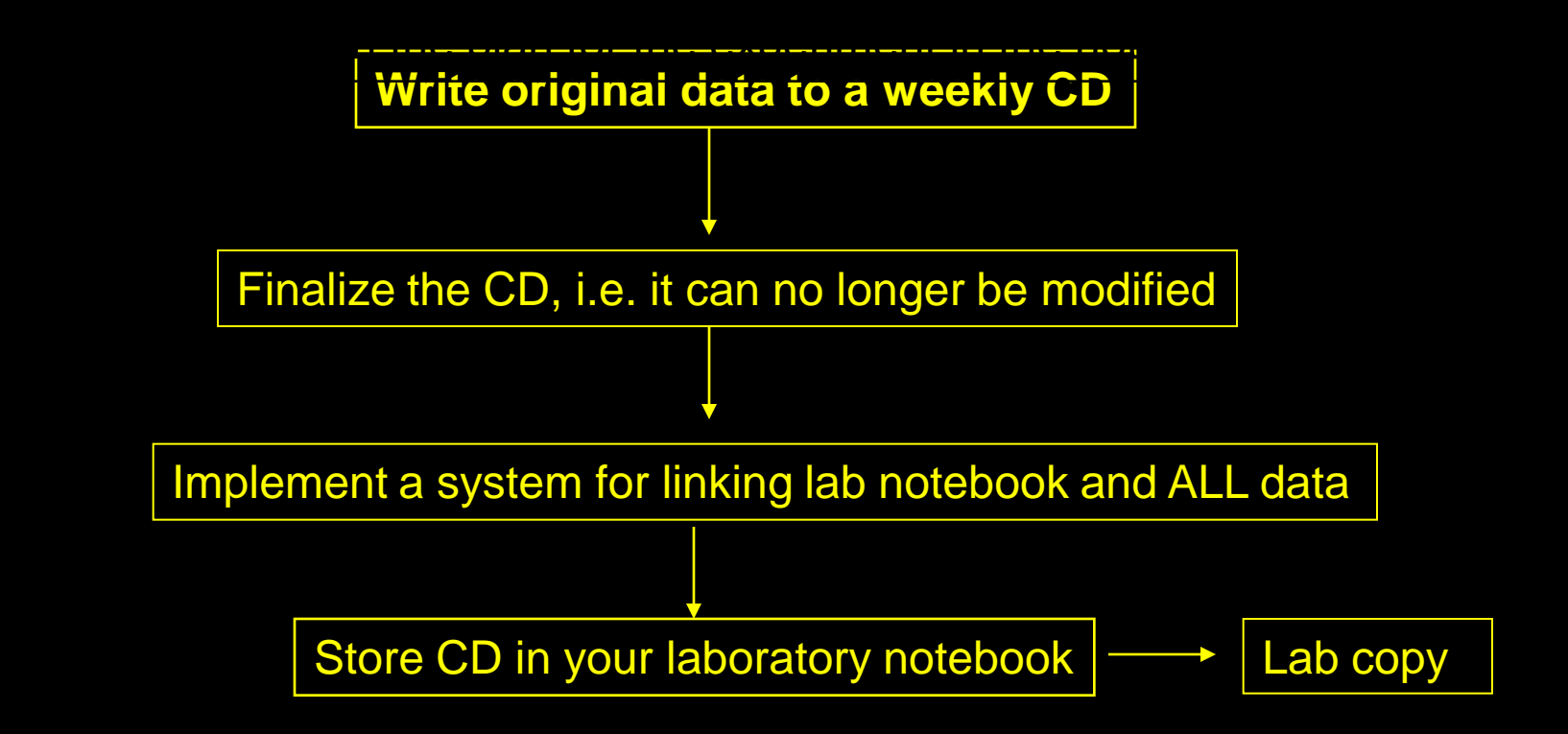

## **Screening Examples**

The following images were prepared by UVA colleagues expressly to demonstrate screening tools and are not research material.

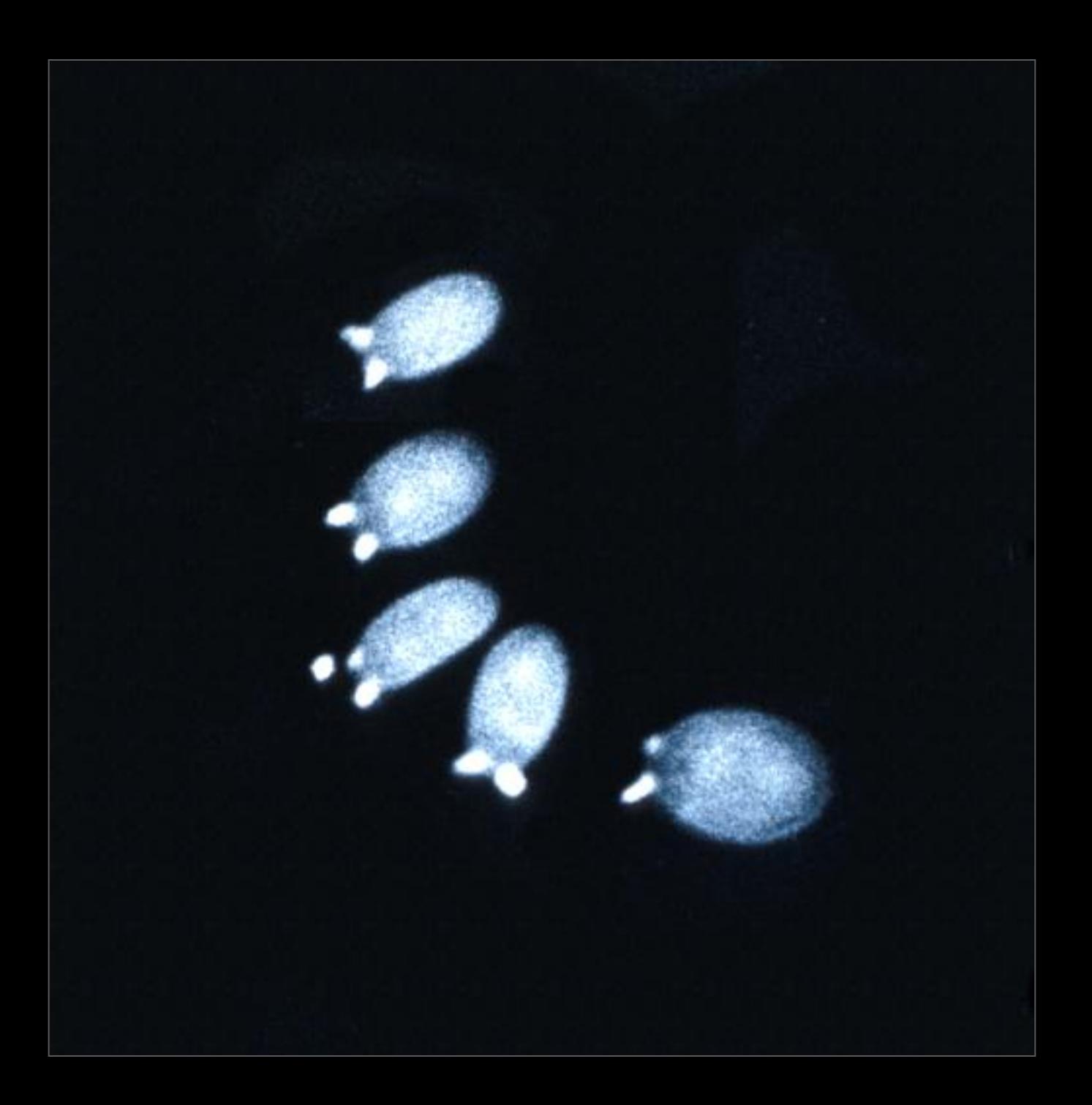

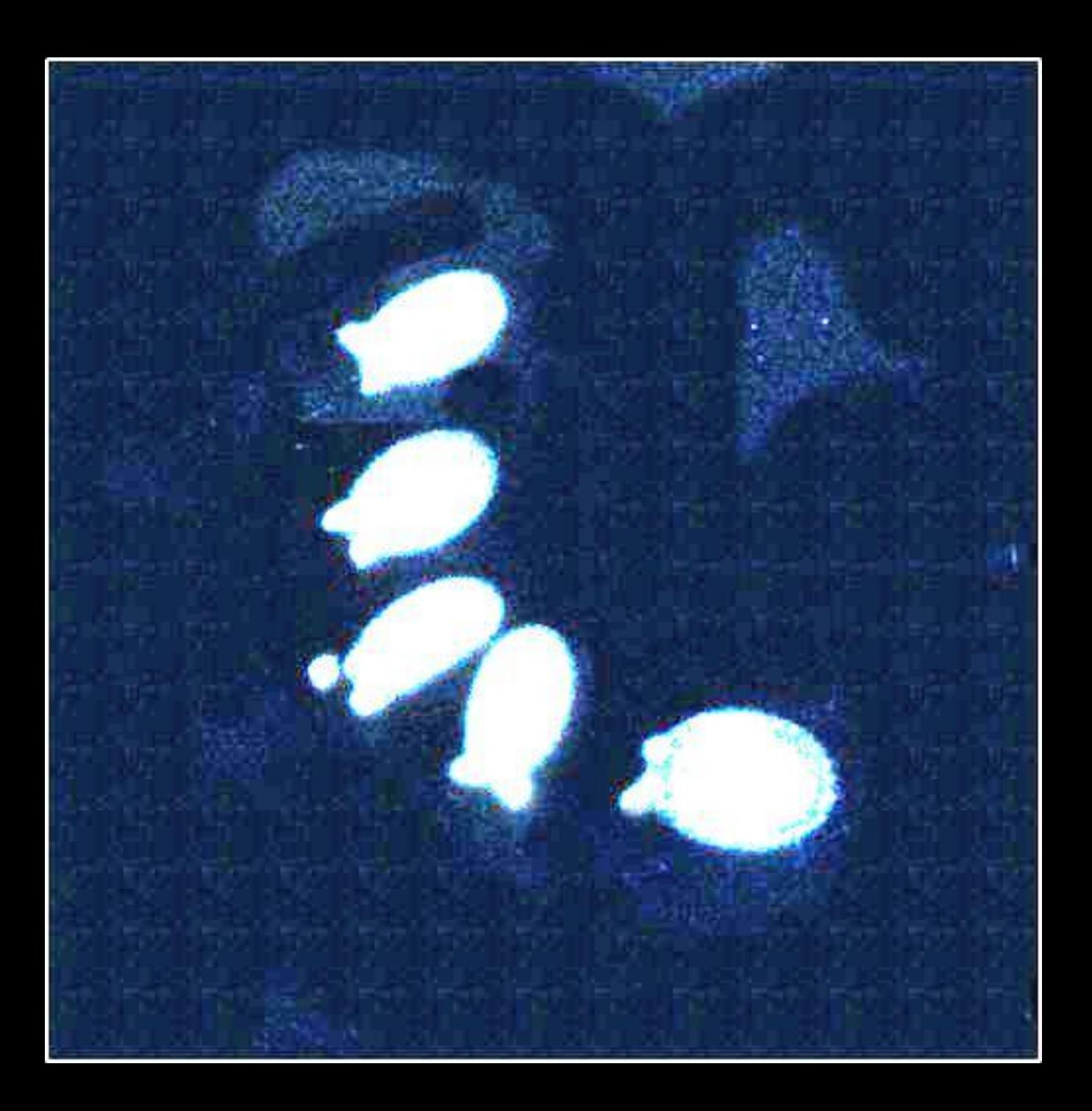

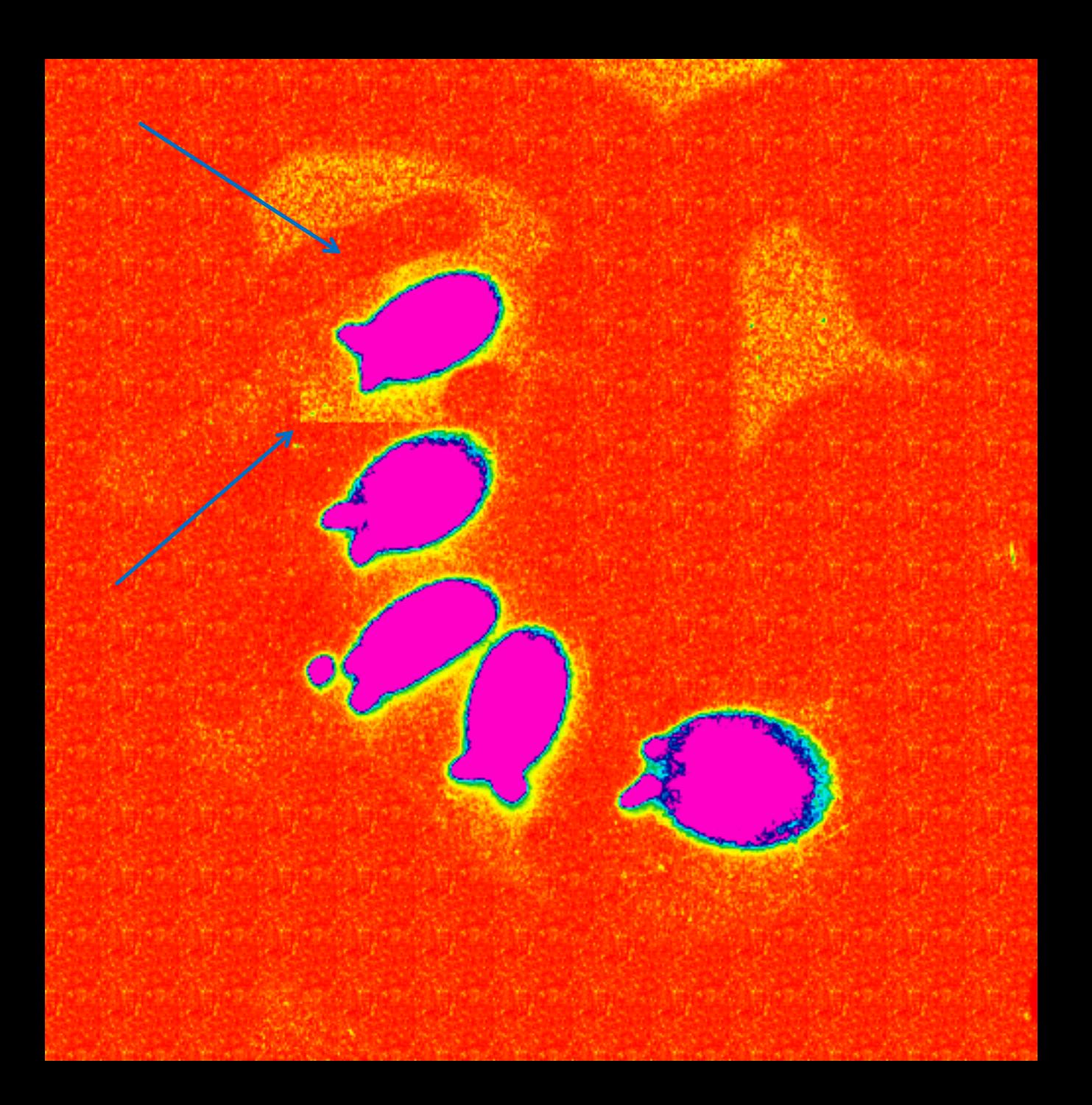

#### **Original and Alteration Tidying the image?**

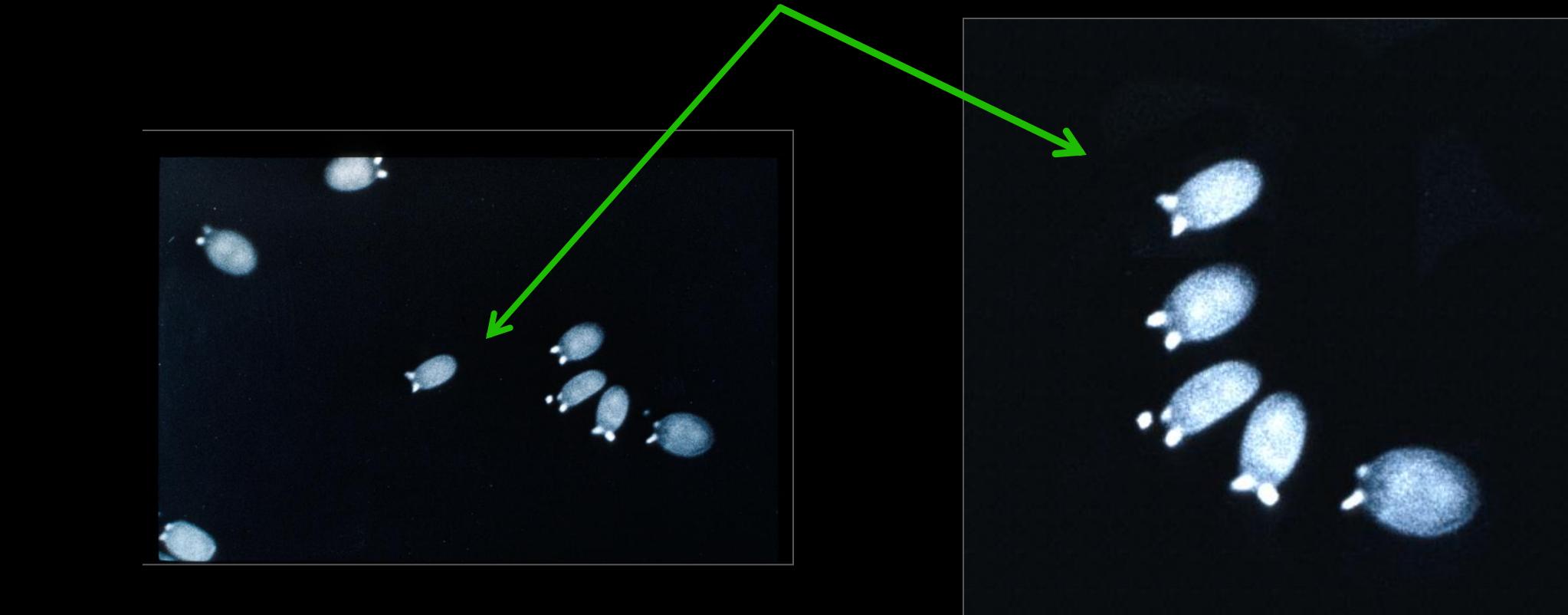

## **When Does an Editor Screen?**

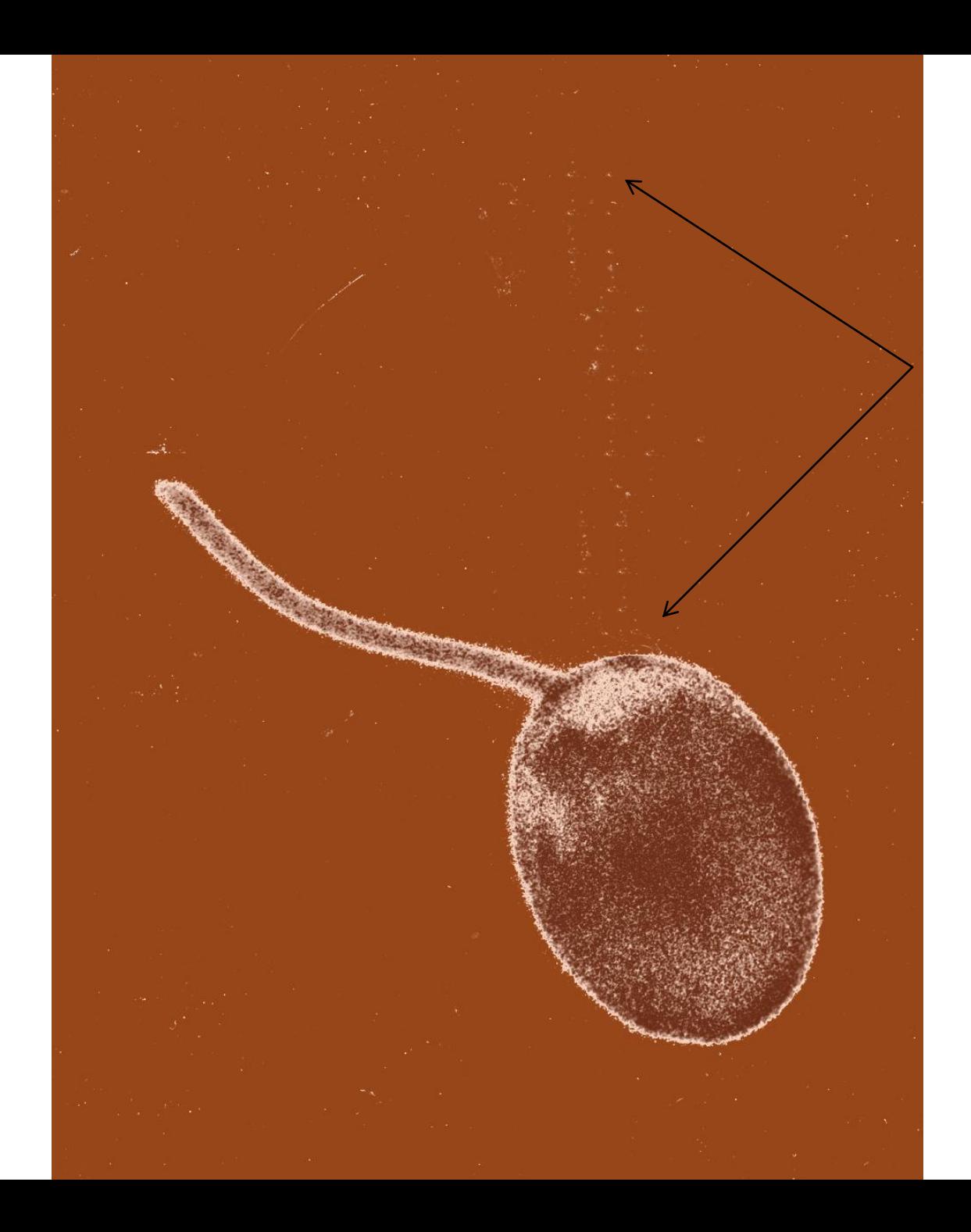

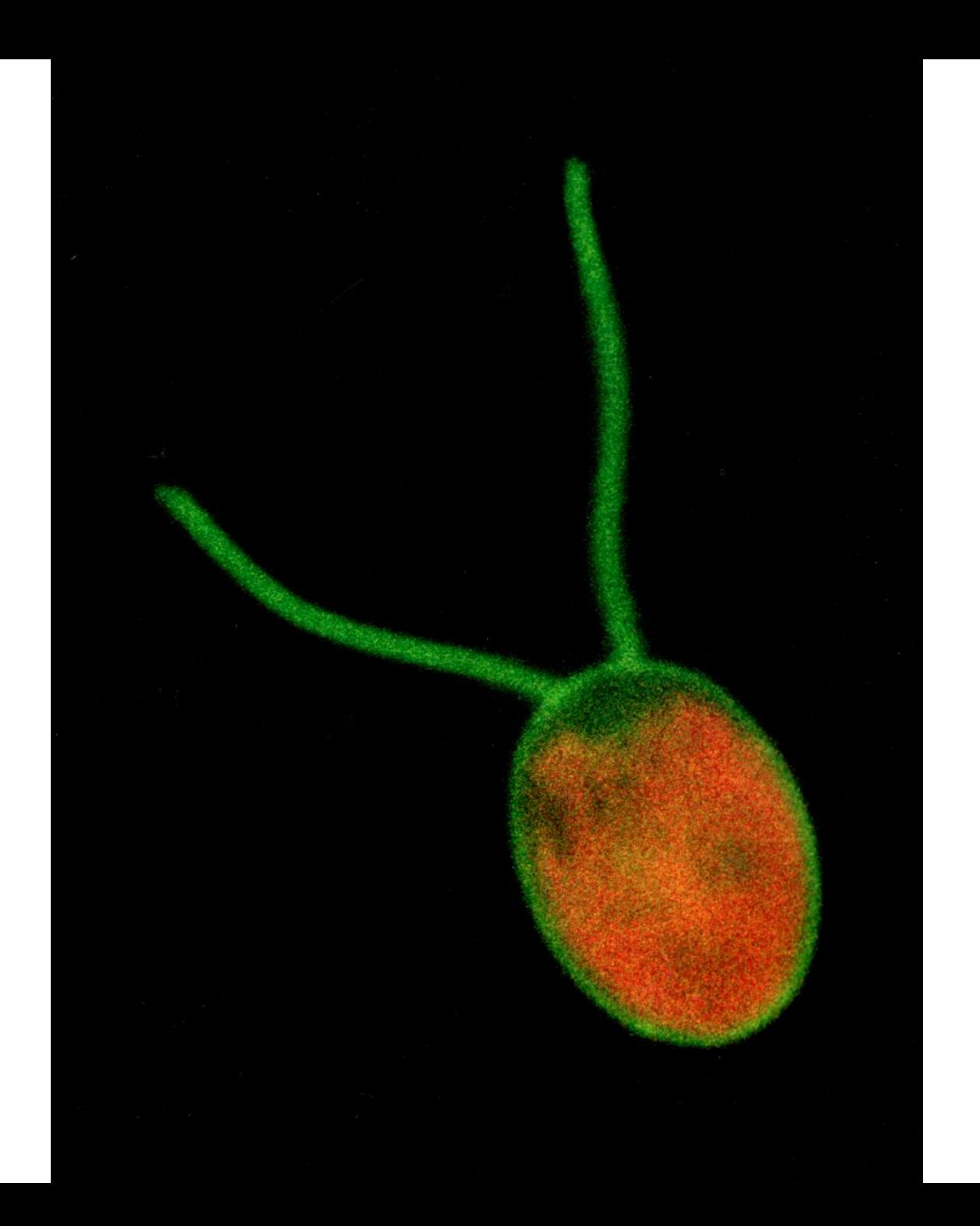

## **Images as Data**

#### Safeguarding your images and credibility in a world of emerging standards.

What do you need to know in order to preserve your image as a faithful representation of the original?

## **Intent of Image**

- **Understanding the context in which the** image will be used is critical in determining what sort of boundaries exist
	- What is the purpose of the image?
	- What limits apply?

## **Intent of Image**

#### Image purposes fall into three areas

**Densitometry** 

Representation

Quantification

### **Densitometry**

- **If** is a large field, involving measuring brightness to darkness levels
- **Sensitivity to changing the relationship between** the lightest and darkest categories, for instance with the midtone-slider in Photoshop.
- **Very little manipulation is acceptable**

### **Representative Images**

- **Not entirely representative**
- Informal agreements exist that usually best image is selected
- **Intention is to be descriptive, to "represent" what** you saw in the microscope
- **Greater scope for using tools to modify in order to** create "representation"

### **Quantitative Images**

- Computer image analysis techniques have decreased effects of observer biases
- **These are the quantitative characterization** of two dimensional or three dimensional digital images

# **Maintain your image integrity**

- Collect all the data and do it honestly
- Document any changes you make to the image
- **Don't exclude observations that disagree with the** momentary hypothesis – if your science is any good the hypothesis can change
- Make sure that the conditions as well as the data are recorded: gains, temperatures, sample rate, etc
- **Interpretations change with time, the data do not**

# **Crafting a Data Plan**

- **NSF** began requiring data plans for all grant applications beginning in October 2010
- **Their goal is to encourage data sharing**
- What is your plan?
- Develop a template for digital image data
- **Indentify on-campus resources**

## **SCiDaC at UVA**

■ Andrea S. Horne, MILS [Research and Data Services Management](http://www.hsl.virginia.edu/services/education/rdas.cfm?tab=hometabs) Claude Moore Health Sciences Library [horne@virginia.edu](mailto:horne@virginia.edu) 434-924-9985

**Andrew Sallans** Head of Strategic Data Initiatives [Charles Brown Engineering Library](mailto:als9q@virginia.edu) [als9q@virginia.edu](mailto:als9q@virginia.edu) 434-243-2180

## The Audit Trail - a powerful tool:

- An [Audit Trail Log](../../Local Settings/Temporary Internet Files/Content.IE5/OZYB7631/Chlamydia.tif) can be enabled to track each step in a manipulation process, in Adobe Photoshop, ImageJ, and in ImagePro.
- It *must be enabled* in each of the software packages in order to record replicable steps used to process images prior to publication.

## **The Audit Trail**

- The <u>Edit History Log</u> can be enabled to track each step in a manipulation process, in Photoshop.
- It must be enabled in the General Panel of Photoshop Preferences
- To read the history log for an image *that is open and active, or from the File menu in Bridge when the image is selected*, choose:

 >File > File Info > History >File > File Info > Advanced\*

\*If detailed was not selected when the image was created, limited information can be gained here

# **Adobe Edit History Log**

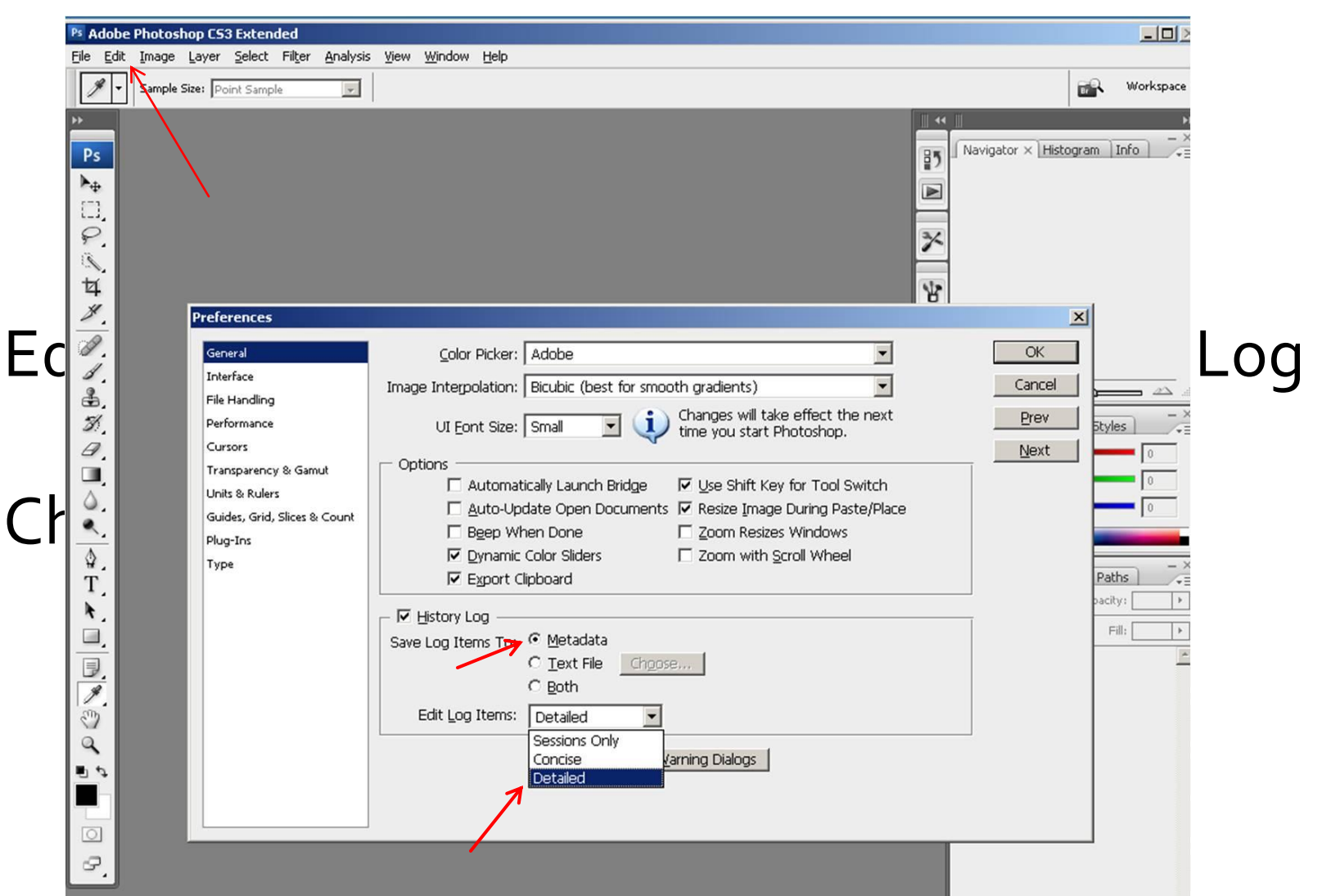

## **EHL examples**

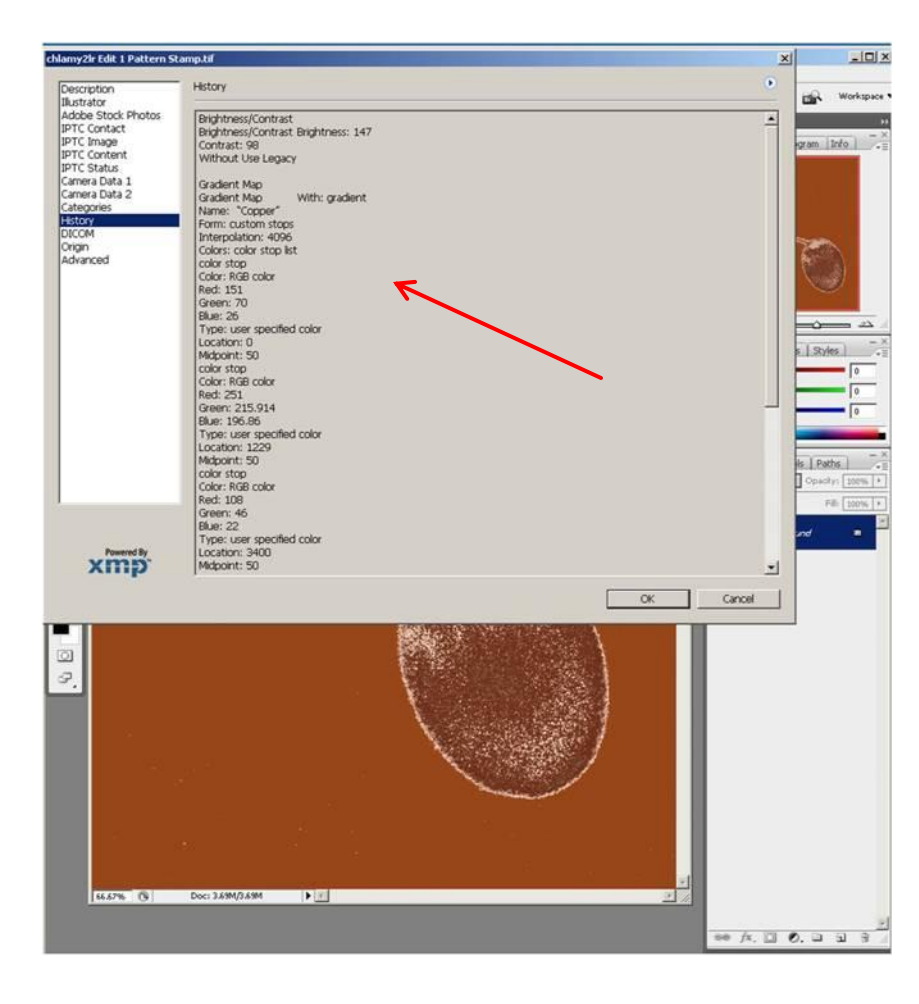

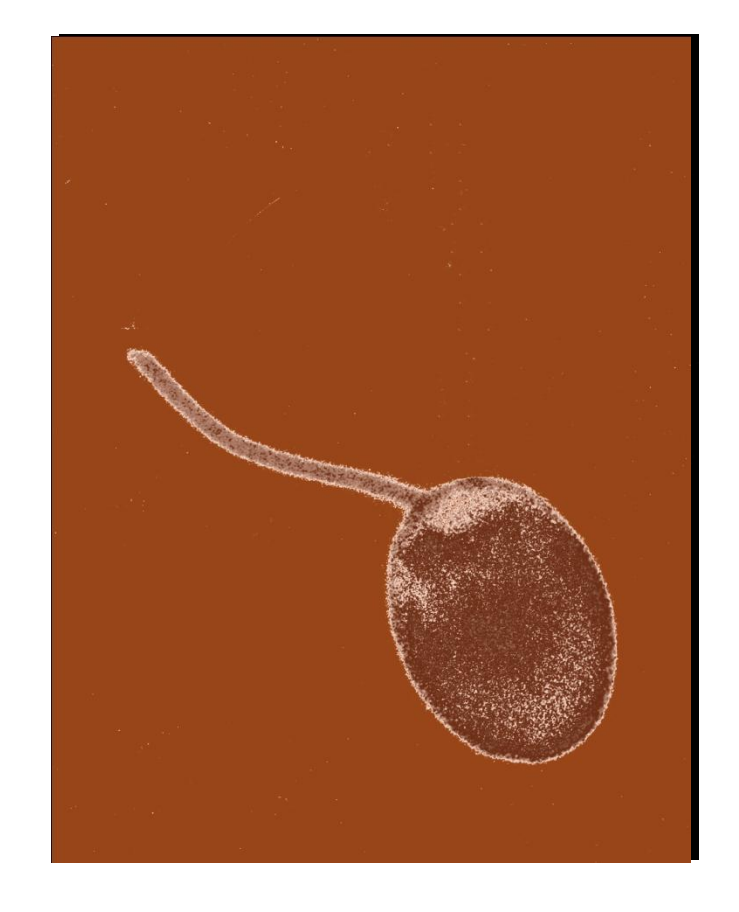

# **The Audit Trail in ImagePro**

The **Audit Trail Log** can track each step in a manipulation process, in ImagePro.

It must be enabled in the Preferences Panel of the ImagePro Edit drop down menu.

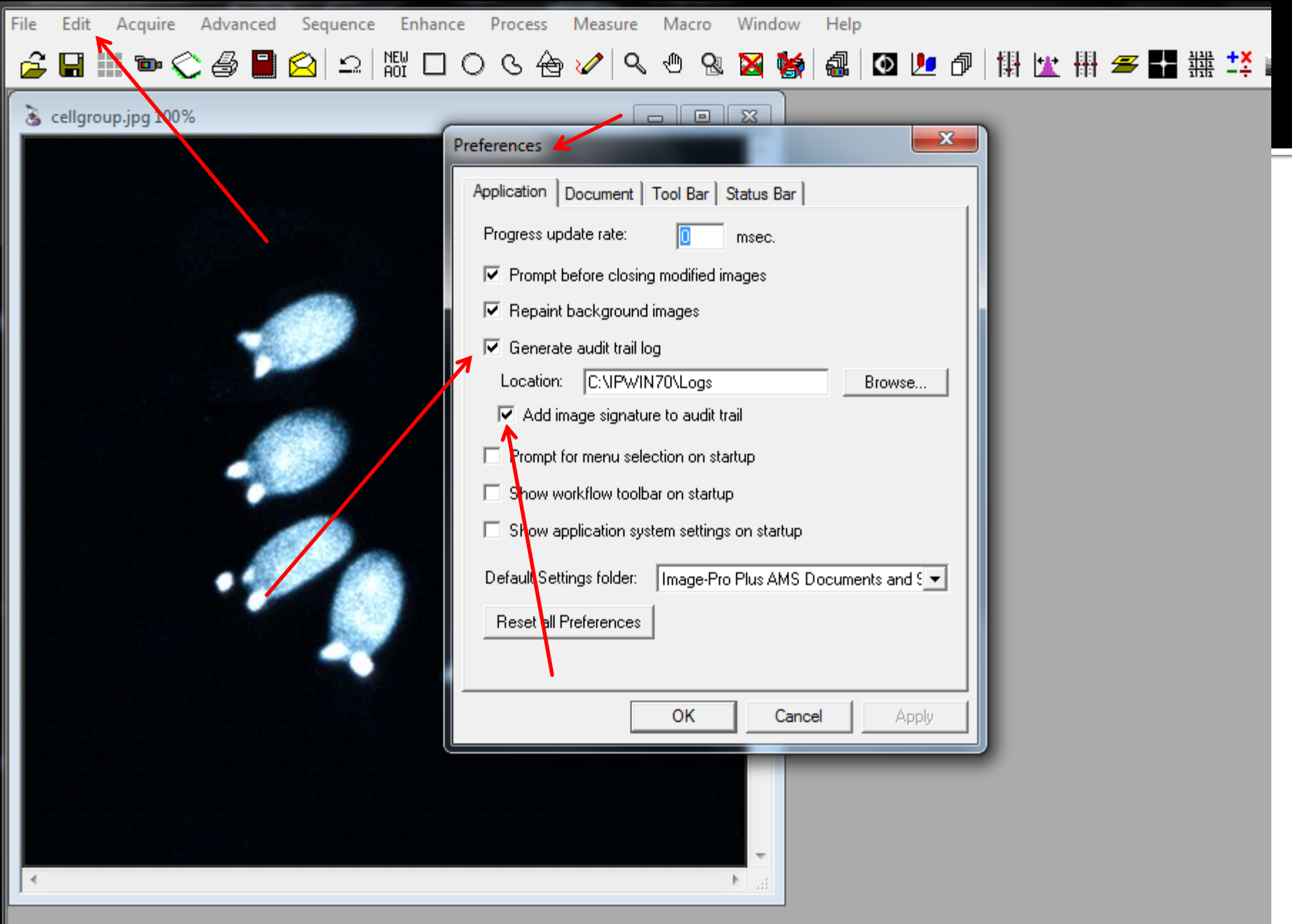

|ㅁ 맨|

#### **Audit Tr N N**

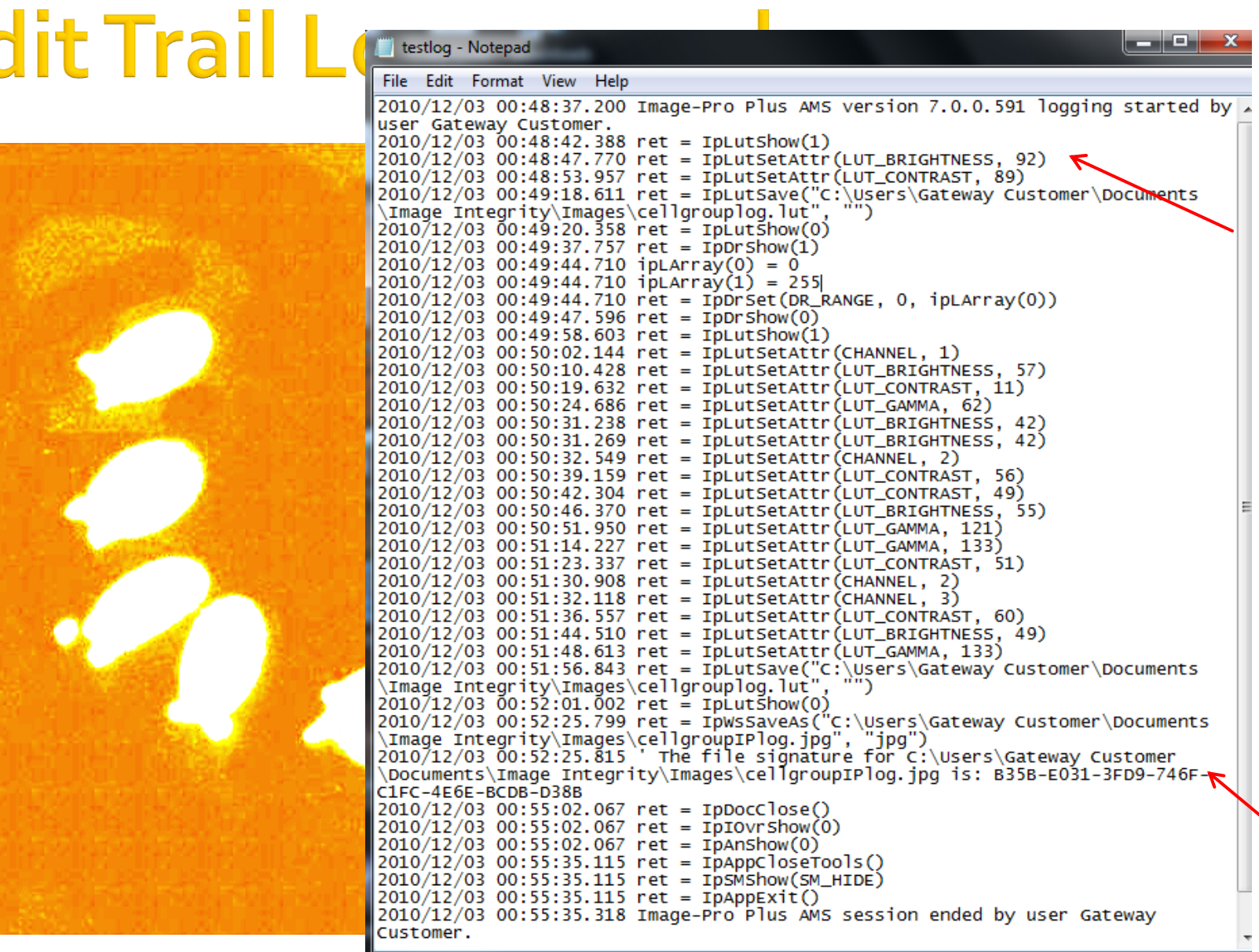

# **The Audit Trail in ImageJ**

**ImageJ** is a public domain image processing program developed at the National Institutes of Health, designed with an open architecture.

Metadata has to be created using the macro to "[Record](http://rsbweb.nih.gov/ij/plugins/metadata/MetaData.pdf)", which records all activity, and cut and pasted into a text file for a session log. Instruction are at this link and in the notes of this slide.

## **Spectrum of Guidelines What does your publication require?**

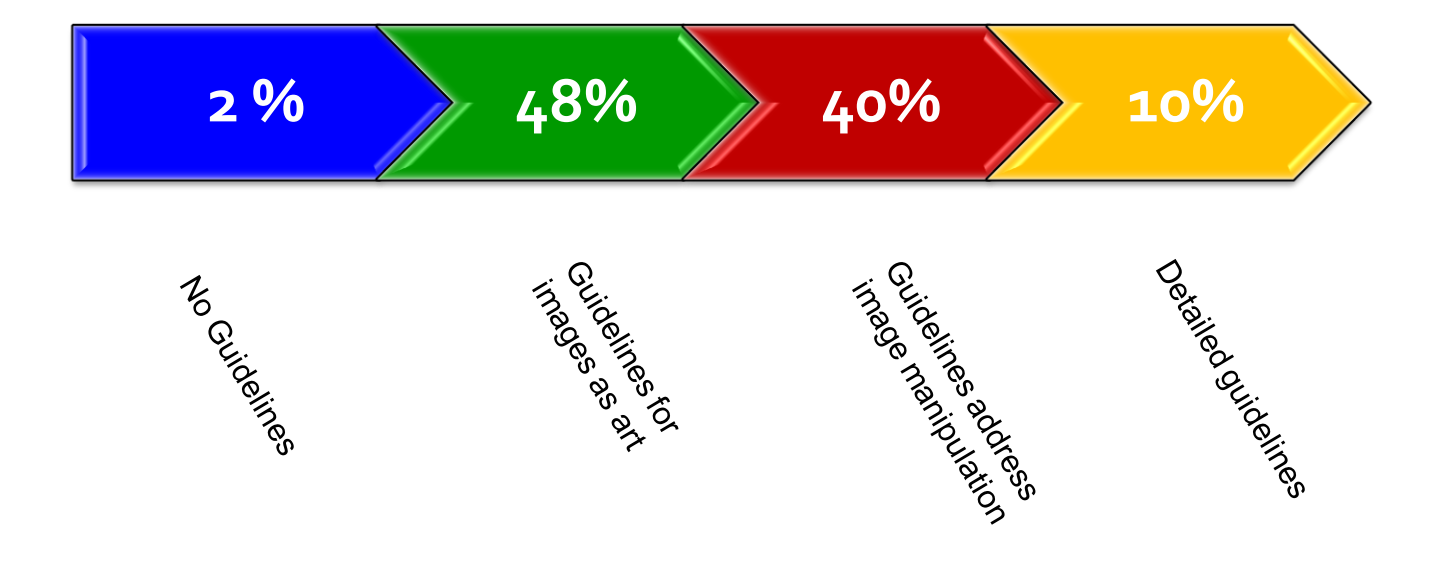

- **1. Examples of journal guidelines**
- Rockefeller University Press (*Journal of Cell Biology* & 3 other journals*)* **<http://jcb.rupress.org/misc/ifora.shtml>**

> scroll to Image Manipulation

- **Nature** journals (34 journals) **[http://www.nature.com/authors/editorial\\_policies/image.html](http://www.nature.com/authors/editorial_policies/image.html)**
- **Web resource:**

**[http://mend.endojournals.org/misc/itoa.shtml#digital](http://mend.endojournals.org/misc/itoa.shtml)**

#### **2. Professional guidelines**

■ Council of Science Editors, *CSE's White Paper on Promoting Integrity in Science Journal Publications —* see "3.4 Digital Images and Misconduct"

**[http://www.councilscienceeditors.org/editorial\\_policies/w](http://www.councilscienceeditors.org/editorial_policies/whitepaper/3-4_digital.cfm) [hitepaper/3-4\\_digital.cfm](http://www.councilscienceeditors.org/editorial_policies/whitepaper/3-4_digital.cfm)**

- Office of Research Integrity **<http://ori.dhhs.gov/>**
	- Guidelines for data management **<http://ori.dhhs.gov/education/products/RCRintro/c06/0c6.html>**
	- tools for examining images and other digital data (see "Forensic tools") **<http://ori.dhhs.gov/tools/>** > "Forensic Tools" in left menu on home page

#### **quidelines for conducting inquiries <http://ori.dhhs.gov/misconduct/>** > "Handling Misconduct" in left menu on home page

## **ORI's Interactive Case Study**

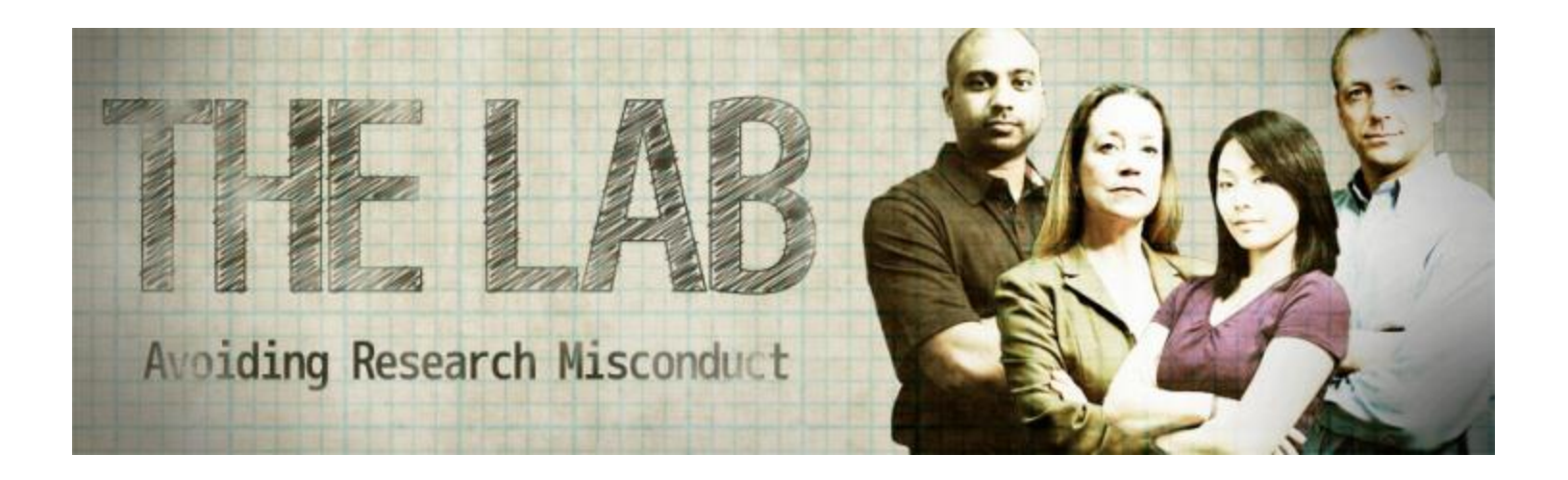

In ["The Lab:](http://ori.hhs.gov/thelab) Avoiding Research Misconduct," you become the lead characters in an interactive movie and make decisions about integrity in research that can have long-term consequences. The simulation addresses Responsible Conduct of Research topics such as avoiding research misconduct, mentorship responsibilities, handling of data, responsible authorship, and questionable research practices.

**• Microscopy Society of America** [Policy on digital image data:](http://www.microscopy.org/resources/digital_imaging.cfm)

All parameters of the production and acquisition of the original uncompressed file, as well as any subsequent processing steps, must be documented and reported to ensure reproducibility.

#### **John Russ:**

**The heart of the scientific method is replicability. If** adequate information is provided on the processing steps applied, and the original image data are preserved, then the validity of the results can be independently verified."

<http://www.drjohnruss.com/downloads/ethics.pdf>

- **Jerry Sedgewick**:
- **The sole means for determining the extent** of the existence of alteration or additions lies in looking at the original."
- Scientific Imaging with Photoshop, Methods, Measurements, and Output - Check your Library **[Adobe Photoshop tutorials](http://www.imagingandanalysis.com/instruction.html)**

## **Final Words**

- **Inform yourself thoroughly about the image** data guidelines of your:
	- Journal, institution, lab, and adviser
	- **Follow proactive guidelines even if your journal** doesn't expect them yet!
- **The onus is on you to know the boundaries in** your field, institution, and publication venues.
- Be prepared to respond to a wider scrutiny.

## **Contact information**

Please contact me with any questions, comments, or requests to repeat this seminar:

#### **Kirsten D. Miles**

P.I. Outcomes

[sirole.uva@gmail.com](mailto:sirole.uva@gmail.com) / 434-960-5193

[www.scienceimageintegrity.org](http://www.scienceimageintegrity.org/)

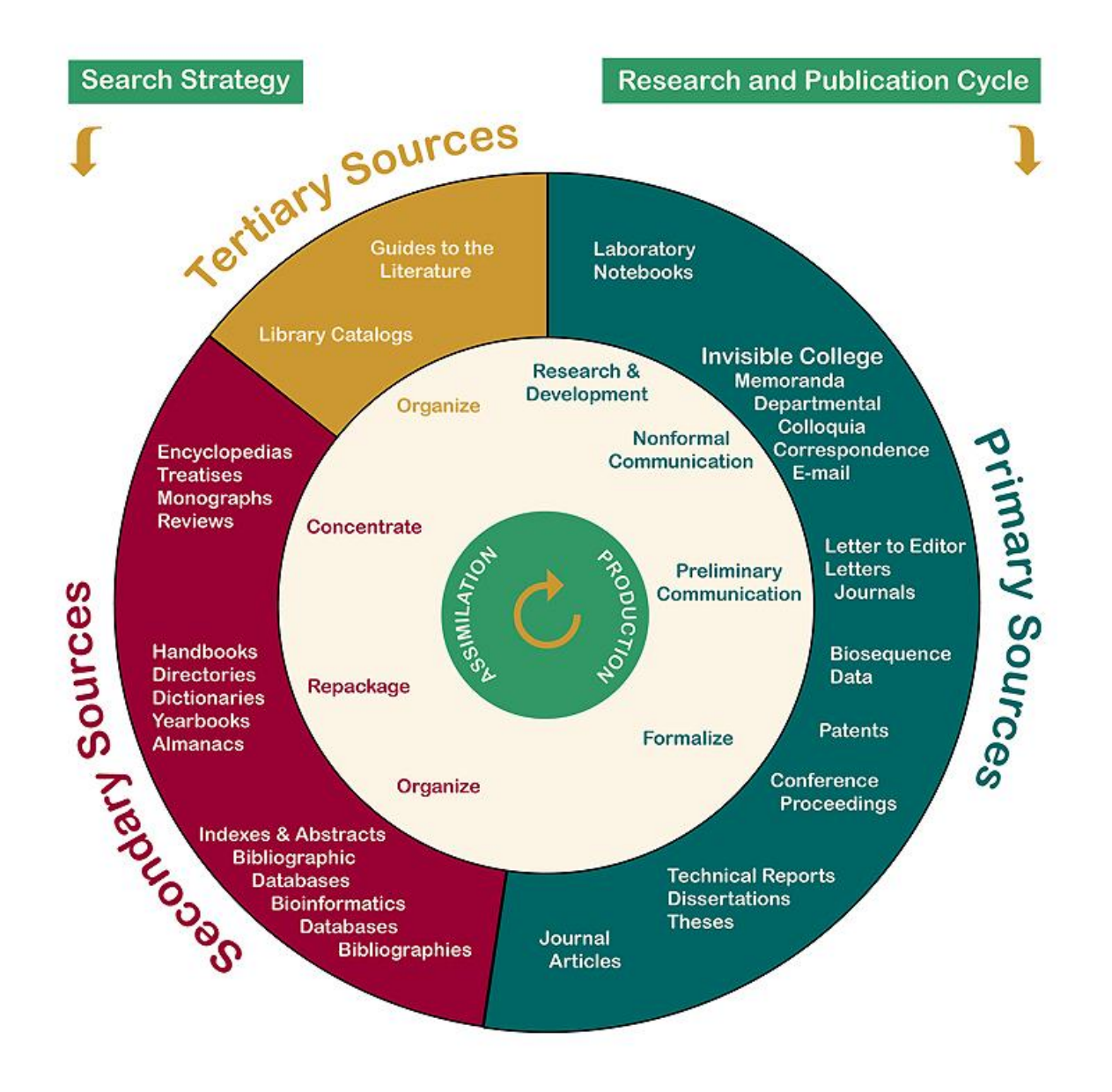